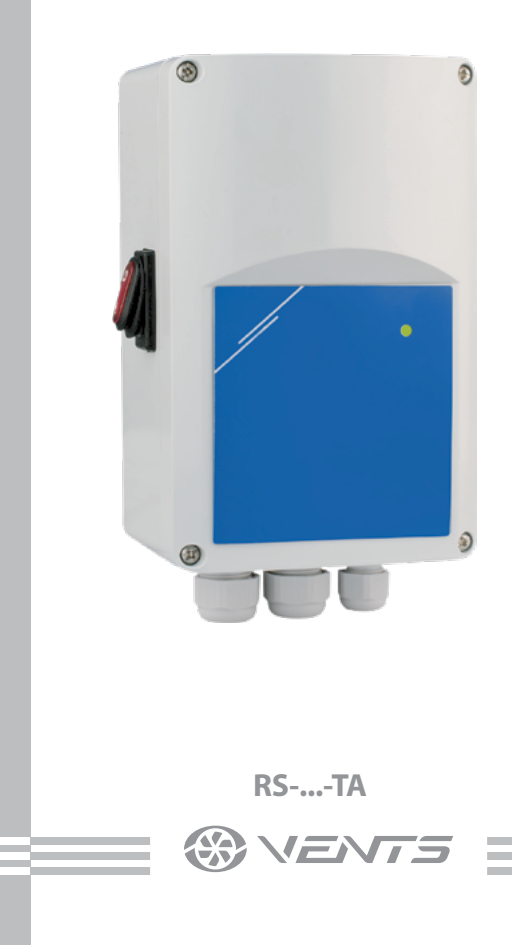

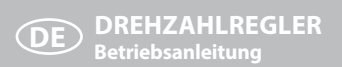

# **INHALT**

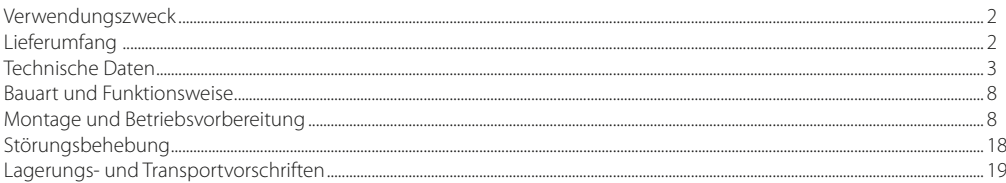

### VERWENDUNGSZWECK

Das Gerät wird in Lüftungssystemen für das Ein-/Ausschalten und für die Regelung der Drehgeschwindigkeit von einphasigen Elektromotoren der spannungsgesteuerten Ventilatoren verwendet.

Es ist zulässig, mehrere Ventilatoren zu steuern, wenn die Gesamtstromaufnahme die Stromgrenze des Reglers nicht üherschreitet

### **LIFFERUMFANG**

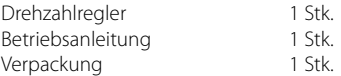

# <span id="page-2-0"></span>**TECHNISCHE DATEN**

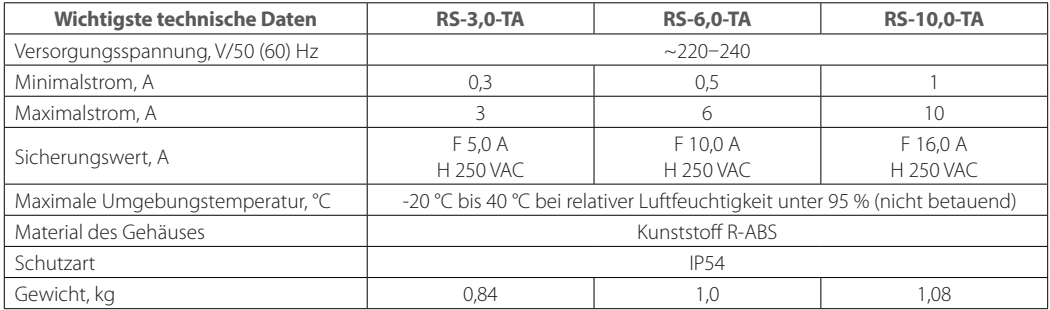

### **Technische Daten**

Analogeingang:

- Spannung: 0-10 VDC / 10-0 VDC;
- Strom: 0-20 mA / 20-0 mA.

Modi für den Analogeingang: Beschleunigung oder Verzögerung.

Funktionalität des Analogeingangs:

Normal-Modus / Logik-Modus.

Fernbedienungseingang:

Timer-Modus oder Normal-Modus.

Einstellbarer Ausgang 30–100 % Us.

Maximale Ausgangsbelastung: hängt von der Verstion ab.

Nicht einstellbarer Ausgang, L1:

230 VAC (50 / 60 Hz) / max. 2 A.

Minimale Ausgangsspannung, Umin: 30-70 % Us (69- 161 VAC), kann mit einem Trimmer oder über Modbus ausgewählt werden.

Maximale Ausgangsspannung, Umax: 75–100 % Us (175– 230 VAC), kann mit einem Trimmer oder über Modbus ausgewählt werden.

Das ausgeschaltete Niveau wird mit dem Trimmer eingestellt:

- 0–4 VDC / 0–8 mA für den Beschleunigungsmodus;
- 10–6 VDC / 20–12 mA für den Verzögerungsmodus.

Schnellstart- oder Normalstart-Modus. Ausgang der Niederspannung:

 +12 VDC / 1 mA für den externen Potentiometer. Modbus RTU Laufanzeige:

- grünes Dauerlich: normaler Betriebsmodus;
- grün blinkend: im Standby-Modus.

Überspannung und Überlastschutz.

### **BETRIEBSDIAGRAMM**

# **Normal- / Fernbetriebsmodus**

**Beschleunigungsmodus Verzögerungsmodus**

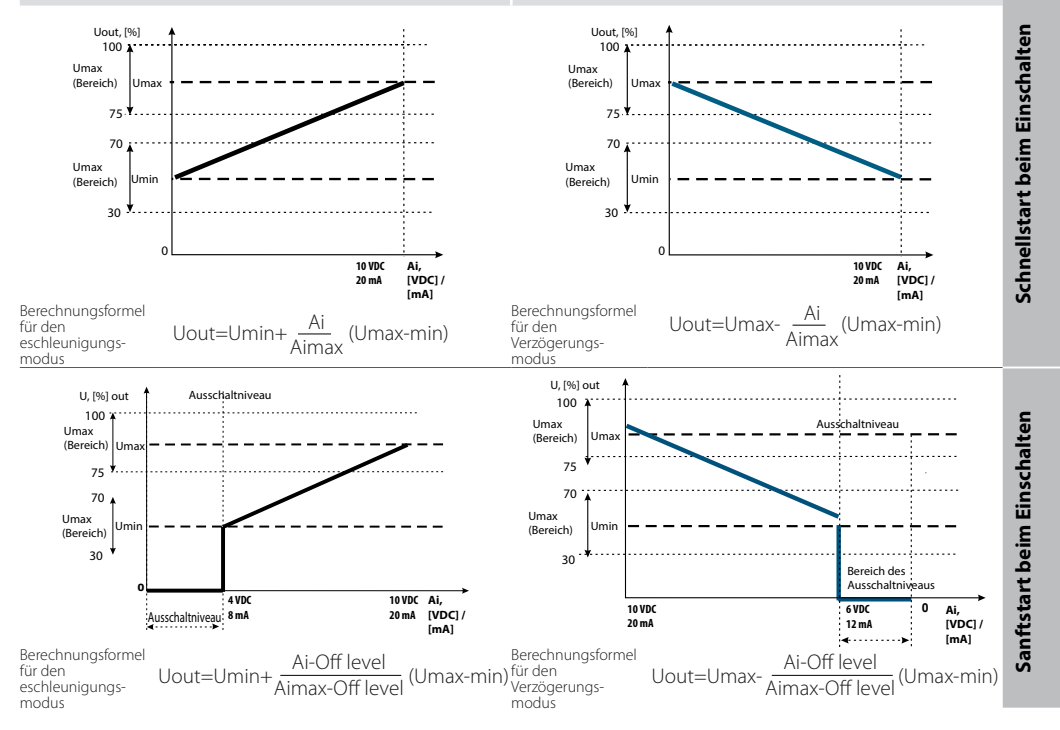

**Normal- / Fernbetriebsmodus Beschleunigungsmodus Verzögerungsmodus** Sanftstart und aktiviertes<br>Ausschaltniveau **Sanftstart und aktiviertes Ausschaltniveau** Uout, [%] Uout, [%]  $100 \cdots$ 100 Umax Umax Umax Umax (Bereich) (Bereich) 75 75 70 70 Umin Umin (Bereich) Umin (Bereich) Umin  $30 -$ 30 . . . .  $\overline{0}$ 0 t, [s] Dauer des Schnellstarts Dauer des Schnellstarts transitions transitions transitional transitions of the control of the control of the control of the control of the control of the control of the control of the control of the control of the control **Schneller Modus und aktiviertes Ausschaltniveau**Schneller Modus und aktiviertes<br>Ausschaltniveau Uout, [%] Uout, [%] 100 100 Umax Umax (Bereich) Umax Uma (Bereich) 75 75 70 70 Umin Ausschaltniveau Umin Ausschaltniveau (Bereich) Umin Umin (Bereich) 30  $\mathbf{y}$ 30 - 3 ٠.,  $\theta$ 10 VDC / t [s] 20 mA t [s] Dauer des Sanftstarts Dauer des Sanftstarts

**DE**

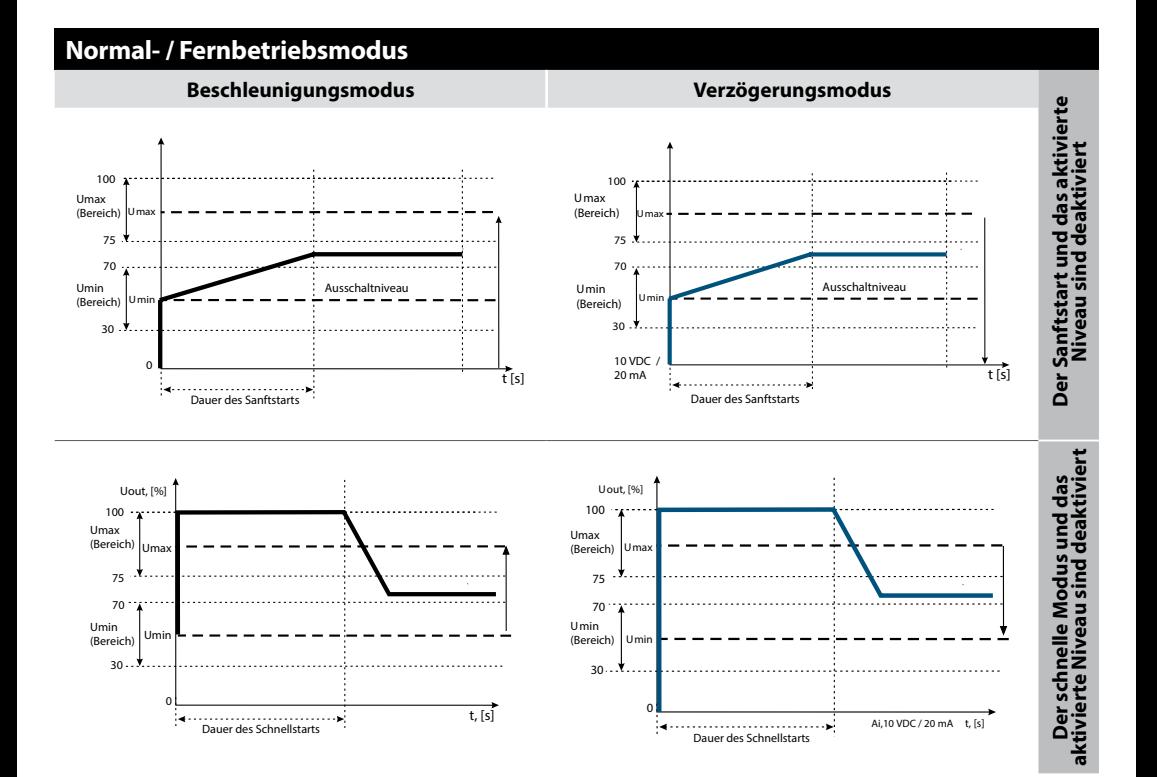

**Steuersignal Steuersignal Ai** 

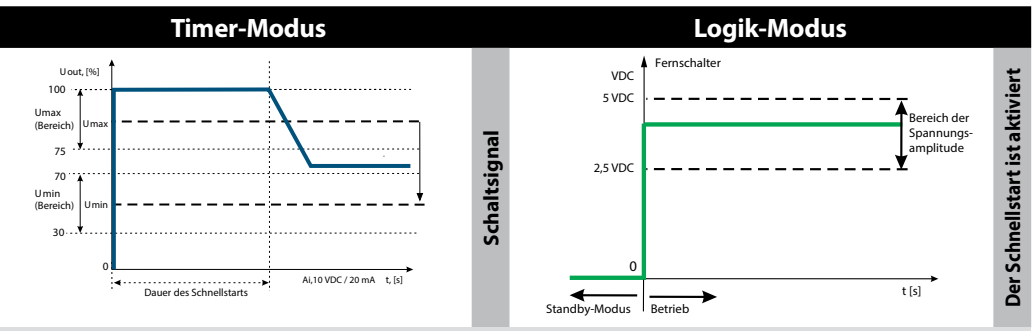

**Der Sanftstart ist aktiviert**

**Schaltsignal**

Schaltsignal

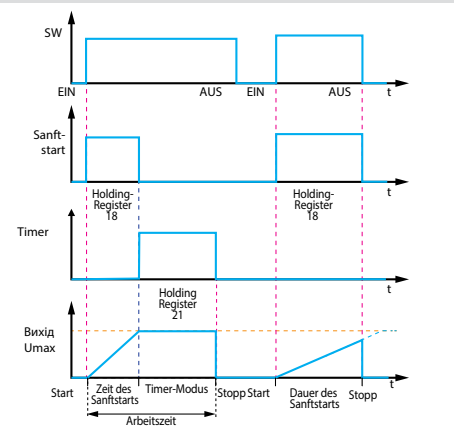

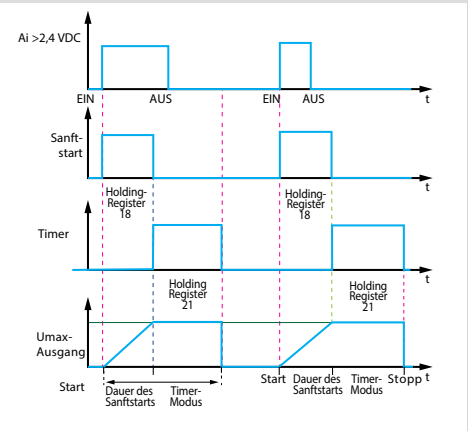

# <span id="page-7-0"></span>**BAUART UND FUNKTIONSWEISE**

Das Gehäuse des Reglers ist aus einem nicht brennbaren Thermoplast hergestellt.

Der Regler ist mit einer on/off-Taste (Ein/Aus) mit Hintergrundbeleuchtung und Betriebszustandsanzeige ausgestattet. Die Änderung der Ausgangsleistung von 30 bis 100 % ist proportional zum Steuersignal 0...10 V oder 4-20 mA im gewählten Bereich bei der Einstellung des Reglers.

Der Typ des Steuersignals 0...10 V oder 4-20 mA wird durch einen Schalter im Reglergehäuse ausgewählt.

Die Steuerung ist mit einer Fernbedienung, z.B. Regulator R-1/010, möglich.

Der Wert der minimalen Drehgeschwindigkeit wird durch einen veränderlichen Widerstand auf der Steuerplatte im Regler angegeben.

Der Regler hat eine zusätzliche Klemme (230 V) für den Anschluss und die Steuerung der externen Geräte (z.B. Luftklappenantriebe).

Der Eingangskreis des Reglers ist durch eine Schmelzsicherung gegen Spannungs- und Stromüberlastung geschützt. .

# **MONTAGE UND BETRIEBSVORBEREITUNG**

Der Regler wird innenräumlich installiert.

Bei der Montage ist die freie Luftzirkulation zur Kühlung der Innenelemente zu sichern.

Installieren Sie den Regler nicht über Heizgeräten sowie in Zonen mit unzureichender Luftkonvektion.

**WARNUNG! Nach dem Transport oder der Lagerung des Geräts bei Minusgraden muss das Gerät vor dem Einschalten mindestens 4 Stunden lang unter den angegebenen Betriebsbedingungen gehalten werden.**

Überprüfen Sie das Produkt von außen, um festzustellen, ob das Gehäuse nicht beschädigt ist.

**Am externen Eingang muss ein in das feste Stromversorgungsnetz eingebauter Sicherungsautomat installiert werden.** 

**Hinweis:** Um die ON/OFF-Funktion (EIN/AUS) zu deaktivieren (nur für die Version 3,0 A!), schließen Sie die 230 VAC-Versorgungsspannung an den nicht einstellbaren Ausgang (L1) an.

Schließen Sie in diesem Fall die Stromversorgungseinheit nicht an L an.

### **MONTAGEANLEITUNG**

Wählen Sie eine glatte Montagefläche (Wand, Platte usw.) aus.

Führen Sie die folgenden Schritte aus:

1. Schalten Sie die Stromversorgung aus.

2. Entfernen Sie den vorderen Deckel, indem Sie die Schneidschrauben herausdrehen, und befestigen Sie den Regler mit Schrauben durch die Löcher auf der Rückseite des Geräts an der Wand oder Platte.

**DE**

Achten Sie auf die richtige Montageposition und -abmessungen des Geräts.

(Siehe Abb. 1. Montageposition und Abb. 2. Montageabmessungen).

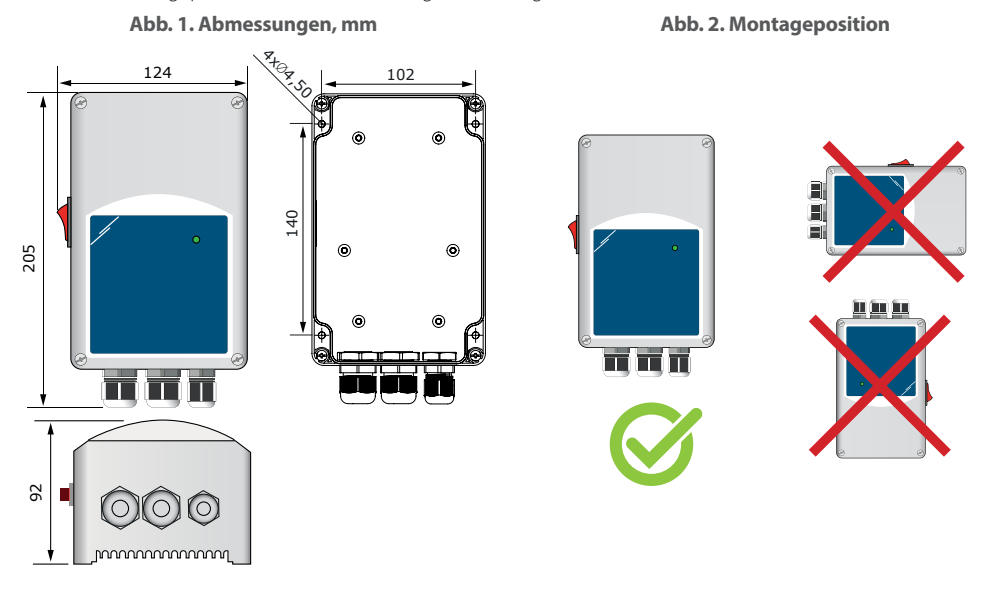

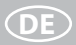

3. Schließen Sie den Motor/Ventilator an. Der Anschluss erfolgt über die Klemmschrauben auf der Platte des Reglers. 4. Schließen Sie den Ausgang L1 für einen Dreileiteranschluss, ein regelbares Ventil, usw. an. (falls erforderlich). Siehe Abb. 3.

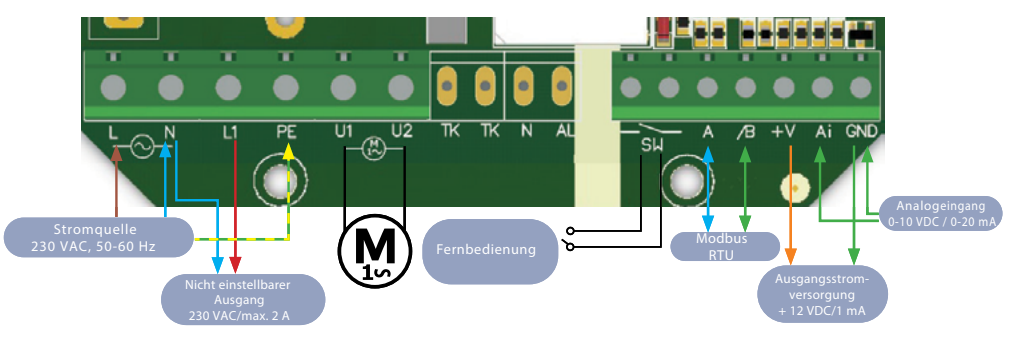

### **Abb. 3. Schaltbild**

### **ANSCHLUSS UND VERBINDUNGEN**

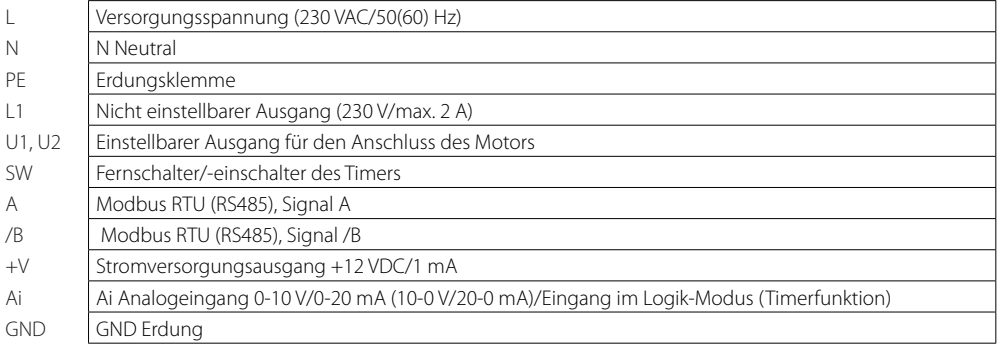

**DE**

5. Wählen Sie mit dem DIP-Schalter auf der Platte den notwendigen analogen Eingangstyp und -modus, den Startmodus und das Ausschaltniveau aus. (siehe Abb. 4).

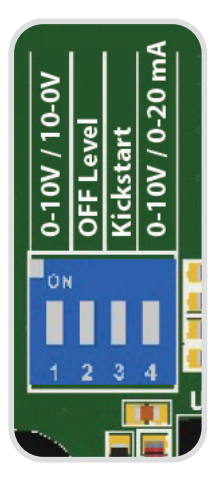

### **Abb. 4. Einstellung des DIP-Schalters**

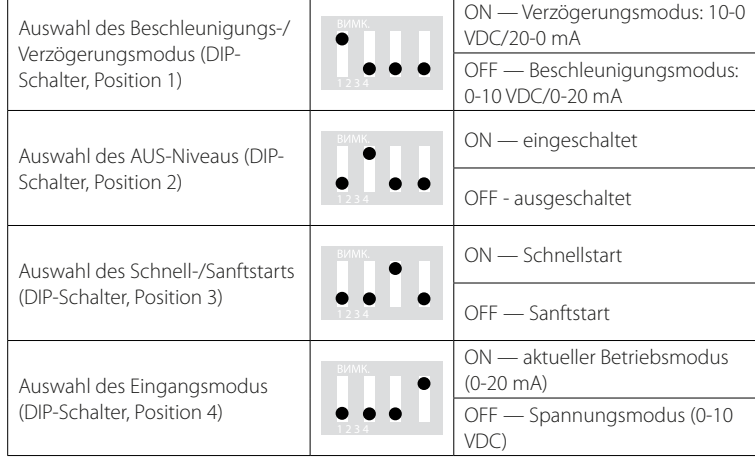

6. Der Netzwerkbus-Terminator (NBT) wird verwendet, um das Gerät als Endgerät einzustellen, und standardmäßig ist der NBT deaktiviert.

Er wird manuell an den anzuschließenden Stiften installiert (siehe Abb. 5).

Um eine korrekte Kommunikation zu gewährleisten, muss die NBT-Steckbrücke nur in zwei Geräten des Modbus-RTU-Netzwerks aktiviert werden (siehe Beispiel 1 und Beispiel 2).

### **Beispiel 1 Beispiel 2**

# **Abb. 5. Steckbrücke des**

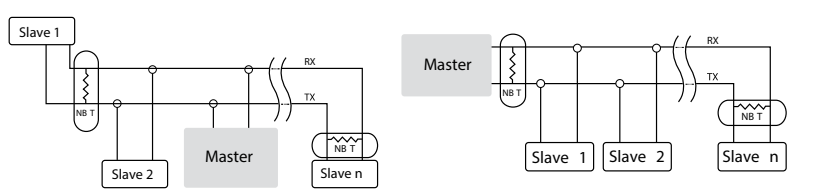

# **Netzbuswiderstands**

### **Warnung!**

In einem Modbus-RTU-Netzwerk müssen zwei Busterminatoren (NBT) aktiviert werden.

### **Warnung!**

Wenn die Wechselstromquelle mit einem Gerät in einem Modbus-Netzwerk verwendet wird, darf die GND-Klemme NICHT an andere Geräte im Netzwerk oder über den CNVT-USB-RS485-Konverter ANGESCHLOSSEN werden.

Es könnte zur dauernden Beschädigung der Kommunikationshalbleiter und/oder des Computers kommen!

**DE**

7. Schließen Sie die Stromversorgung an.

8. Stellen Sie die maximale Geschwindigkeit mit dem Trimmer ein (falls erforderlich).

Die Standardeinstellung ist Us (230 VAC), siehe Abb. 6.

9. Stellen Sie die minimale Geschwindigkeit mit dem Trimmer ein (falls erforderlich).

Die Standardeinstellung ist 30 % Us (69 VAC), siehe Abb. 7.

10. Passen Sie den Wert des Ausschaltniveaus am Trimmer an (falls erforderlich).

Der Standardwert ist 0 VAC. Siehe Abb. 8.

### **Abb. 6. Trimmer der maximalen Geschwindigkeit**

### **Abb. 7. Trimmer der minimalen Geschwindigkeit**

**Abb. 8. Trimmer für die Einstellung des Ausschaltniveaus**

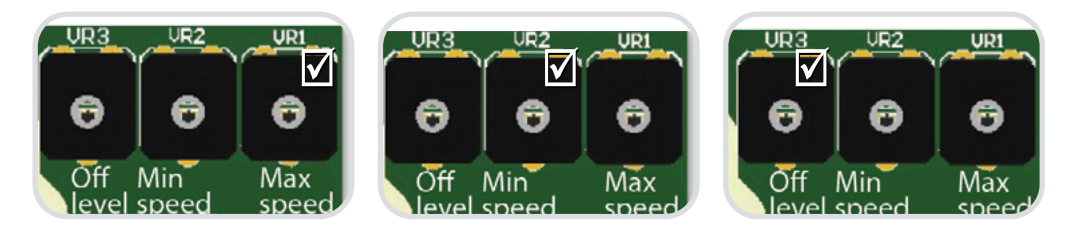

- 11. Schließen Sie das Gehäuse und befestigen Sie den Deckel.
- 12. Schalten Sie die Stromversorgung ein.
- 13. Ändern Sie die Werkseinstellungen mithilfe der 3SModbus-Software (falls erforderlich).

Befolgen Sie die unten stehenden Anweisungen:

1. Schalten Sie die Stromversorgung ein.

2. Stellen Sie die NBT-Steckbrücke, den DIP-Schalter, den Trimmer der maximalen Geschwindigkeit, den Trimmer der minimalen Geschwindigkeit und den Trimmer für das Ausschaltniveau auf die gewünschten Positionen/Werte ein. Die Werkseinstellungen lauten wie folgt:

- Die Steckbrücke ist offen (die Steckbrücke für den Netzbuswiderstand ist nicht angeschlossen);
- Beschleunigungsmodus: 0–10 VDC / 0–20 mA;
- AUS-Niveau;
- Der schnelle Start ist deaktiviert;
- Eingangsspannungsmodus (0–10 VDC);
- min. Einstellung am Trimmer der minimalen Geschwindigkeit;
- max. Einstellung am Trimmer der maximalen Geschwindigkeit;
- min. Einstellung am Trimmer für das Ausschaltniveau.
- 3. Stellen Sie das analoge Eingangssignal auf einen Höchstwert von 10 VDC oder 20 mA ein.

4. Der angeschlossene Motor wird je nach Modus des Analogeingangs (Beschleunigung/Verzögerung) mit maximaler oder minimaler Geschwindigkeit laufen.

5. Wenn das Ausschaltniveau aktiviert und die Verzögerung als Analogeingangsmodus ausgewählt ist, wird der Motor gestoppt.

6. Stellen Sie das analoge Eingangssignal auf den maximalen Wert von 0 VDC oder 0 mA ein.

7. Der angeschlossene Ventilator wird je nach Analogeingangsmodus (Beschleunigung/Verzögerung) mit minimaler oder maximaler Geschwindigkeit laufen.

8. Wenn das Ausschaltniveau aktiviert und die Beschleunigung als Analogeingangsmodus ausgewählt ist, wird der Motor gestoppt.

9. Wenn das Ausschaltniveau und das Eingangssignal gleich dem Wert des Ausschaltniveaus sind, ist die Motorgeschwindigkeit im Beschleunigungsmodus minimal und im Verzögerungsmodus maximal.

10. Wenn der Regler nicht nach den oben genannten Anweisungen funktioniert, überprüfen Sie den Anschluss und die Einstellungen.

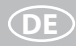

11. Prüfen Sie, ob beide Leuchtdioden (Abb. 9) nach dem Einschalten des Geräts nicht leuchten. Wenn sie leuchten, hat Ihr Gerät ein Modbus-Netzwerk gefunden. Wenn nicht, überprüfen Sie die Verbindung.

### **Abb. 9. Anzeige der Kommunikationserkennung**

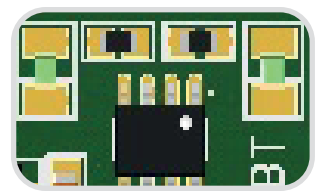

**Warnung!** Der Zustand der Leuchtdioden kann nur überprüft werden, wenn das Gerät mit Strom versorgt wird. Beachten Sie alle notwendigen Sicherheitsmaßnahmen!

### **BEDIENUNGSANLEITUNG Betriebsarten**

**Im Modbus-Modus** können Sie die Parameter Umax, Umin, Schnellstart/Sanftstart, Beschleunigung/Verzögerung und Wert des Ausschaltniveaus über Modbus-Register steuern.

**Im Offline-Modus** können Sie die Parameter Umax, Umin, Schnellstart/Sanftstart, Beschleunigung/Verzögerung und Wert des Ausschaltniveaus über Hardware-Einstellungen (DIP-Schalter, Trimmer, Steckbrücken) steuern.

**Im Normalbetrieb**, wenn das Ausschaltniveau deaktiviert ist, wird der Sanft-/Schnellstart nur einmal - nach der Speisung des Reglers - ausgeführt, ansonsten wird der Sanft-/Schnellstart bei jedem Einschalten des Reglers aktiviert.

Wenn der **Timer-Modus** ausgewählt ist, empfängt der Regler ein Impulssteuersignal vom Fernbedienungsschalter. Wenn der Logik-Modus ausgewählt ist, erhält der Regler ein Impulssteuersignal vom Ai-Eingang. In beiden Modi - **Timer-Modus** und **Logik-Modus** - muss die Impulsbreite 30 ms überschreiten, ansonsten wird das Signal ausgefiltert.

# **DE**

### **LED-Anzeige auf der Frontplatte**

Wenn die grüne Leuchtdiode auf dem vorderen Deckel (Abb. 10) ununterbrochen leuchtet, funktioniert der Regler im Normalbetrieb.

Wenn sie blinkt:

- funktioniert der Regler im Fernbedienungsmodus oder
- ist der Regler ausgeschaltet und das Analogeingangssignal liegt unter dem Ausschaltniveau..

### **Abb. 10. Anzeige des Betriebszustands**

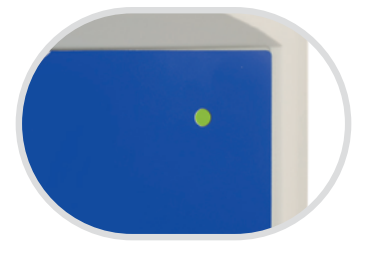

# <span id="page-17-0"></span>**STÖRUNGSBEHEBUNG**

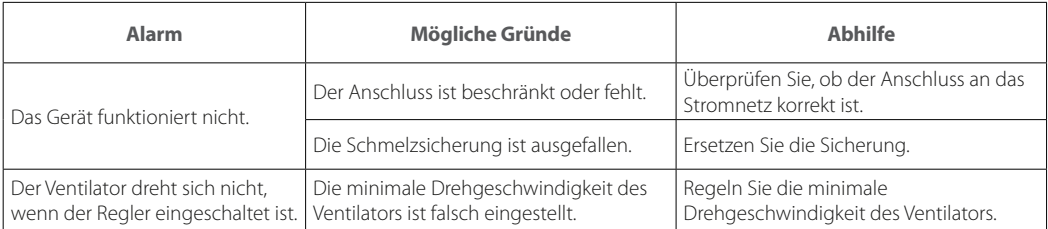

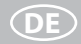

## <span id="page-18-0"></span>**LAGERUNGS- UND TRANSPORTVORSCHRIFTEN**

- Das Gerät in der Originalverpackung in einem belüfteten Raum bei einer Temperatur von +5 °C bis +40 °C und einer relativen Luftfeuchtigkeit bis maximal 70 % lagern.
- Dämpfe und Fremdstoffe in der Luft, die Korrosion verursachen und Anschluss-Abdichtungen beschädigen können, sind nicht zulässig.
- Bei Umschlagsarbeiten Hebezeug zur Vorbeugung möglicher Schäden verwenden.
- Die Transporterfordernisse für diese Ladungsart sind zu erfüllen.
- Die Beförderung mit Fahrzeugen jeglicher Art muss unter stetigem Schutz vor schädlichen mechanischen und witterungsbedingten Einflüssen erfolgen. Das Gerät nur in der Betriebslage transportieren.
- Be- und Entladearbeiten sorgfältig durchführen, vor Stößen schützen.
- Vor der ersten Verwendung nach dem Transport bei niedrigen Temperaturen muss das Gerät mindestens 3-4 Stunden bei Raumtemperatur aufbewahrt werden.

**RS** \_\_\_\_\_\_\_\_\_\_\_\_\_\_\_\_\_\_\_\_ **TA**